### **Processamento paralelo é distribuído com Big Data**

**Dr. Kleber Vieira**

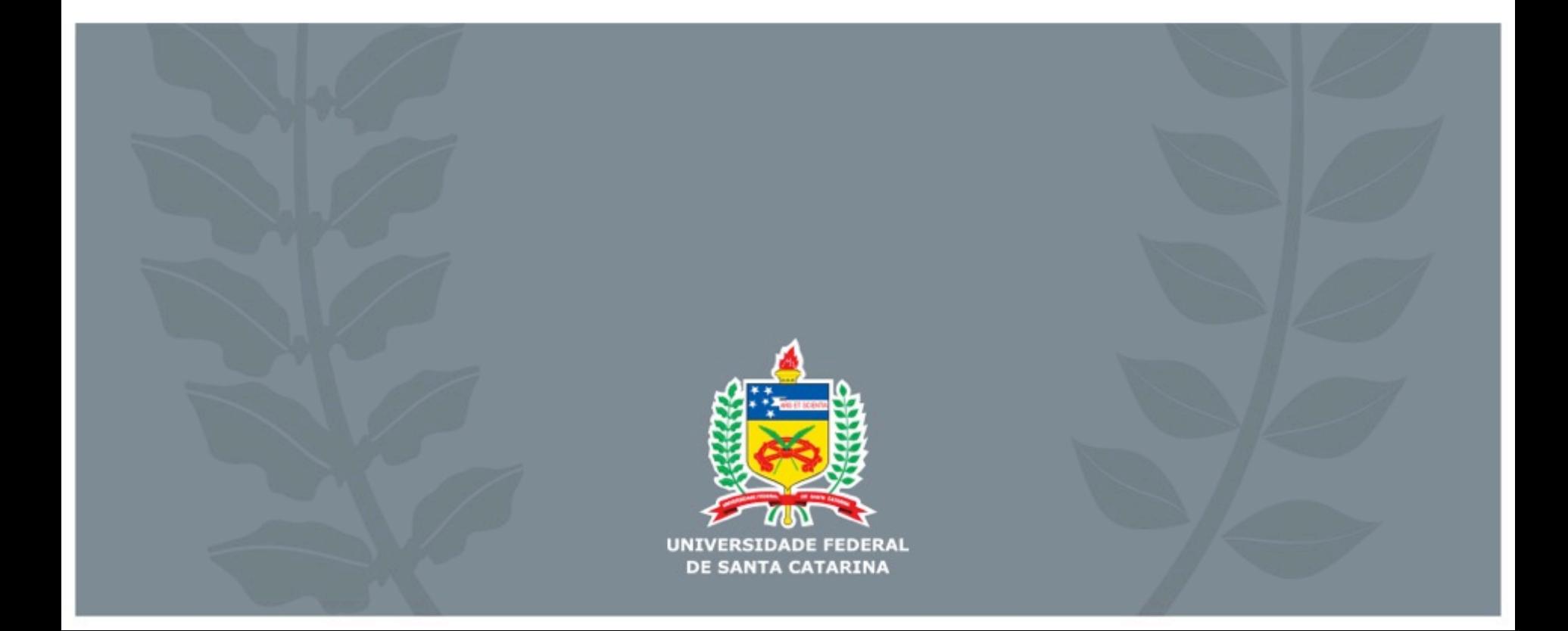

![](_page_1_Picture_0.jpeg)

#### O que é Big Data?

Porque precisamos de novas técnicas ?

![](_page_1_Picture_3.jpeg)

# **Big Data**

5 características do Big Data segundo Khan, Uddin e Gupta (2014).

- Volume
- Variedade
- Velocidade
- Veracidade
- Valor

![](_page_2_Figure_7.jpeg)

# **Big Data**

Porque precisamos de novas técnicas ? Complexidade computacional.

![](_page_3_Figure_2.jpeg)

- IoT na agricultura;
	- Cada maquina gera 25 registros de sensores por segundo;
	- Ligada 12 horas por dias envia 43.200 vezes 25 1.080.000
	- Mil Dispositivos gera mais de 1 bilhão de registros.

Exemplo:

• Para cada segundo é enviada a coordenada GPS, dados de coleta, insumos, velocidade, operação executava etc…

 $-$  DE SANTA CATA

- Ao receber os dados o é necessário:
- Verificar em qual talhão

![](_page_6_Figure_4.jpeg)

- Ao receber os dados o é necessário:
- Verificar em qual talhão foi trabalhado.
- Quais atividades foram realizada.
- Consolidar os identificados dos registros enviados com os dados do banco.

![](_page_7_Figure_6.jpeg)

- Reduzir os dados para que consultas extração de dados sejam geradas rapidamente.
- Se em 1 minuto não houve mudança de atividade agrupa os 60 registros em apenas 1.

![](_page_8_Picture_4.jpeg)

### **Como organizar o código para tratar todo esse processamento ?**

#### Design Pattern:

#### Flyweight

[https://github.com/iluwatar/java-design-patterns/tree/master/flyweight/src/main/java/com/iluwatar/](https://github.com/iluwatar/java-design-patterns/tree/master/flyweight/src/main/java/com/iluwatar/flyweight) [flyweight](https://github.com/iluwatar/java-design-patterns/tree/master/flyweight/src/main/java/com/iluwatar/flyweight)

![](_page_9_Figure_4.jpeg)

**UFSC UNIVERSIDADE FEDI** 

### **Map Reduce**

- Mapear os dados em estrutura de dados;
- Reduzir;

![](_page_10_Figure_3.jpeg)

DE SANTA CATARIN

**Google desenvolveu o Hadoop;** 

**Framework para realizar o processamento Big Data em ambientes distribuídos.**

![](_page_11_Picture_3.jpeg)

![](_page_12_Figure_1.jpeg)

**UFSC UNIVERSIDADE FEDERAL** 

![](_page_13_Figure_1.jpeg)

#### **Como usar ?**

#### **Instalar o Hadoop:**

#### **<http://hadoop.apache.org/releases.html>**

![](_page_14_Picture_22.jpeg)

UFS(

DE SANTA CAT

**Como usar ?** 

**Instalar o Hadoop:** 

#### **<http://hadoop.apache.org/releases.html>**

[wget http://apache.mirrors.tds.net/hadoop/common/hadoop-2.7.4/](http://apache.mirrors.tds.net/hadoop/common/hadoop-2.7.4/hadoop-2.7.4.tar.gz) [hadoop-2.7.4.tar.gz](http://apache.mirrors.tds.net/hadoop/common/hadoop-2.7.4/hadoop-2.7.4.tar.gz)

tar -xzvf hadoop-2.7.4.tar.gz

sudo mv hadoop-2.7.4 /usr/local/hadoop

readlink -f /usr/bin/java | sed "s:bin/java::"

sudo nano /usr/local/hadoop/etc/hadoop/hadoop-env.sh #export JAVA HOME=\${JAVA HOME} export JAVA\_HOME=/usr/lib/jvm/java-8-openjdk-amd64/jre/

![](_page_15_Picture_9.jpeg)

**Como usar ?** 

**Instalar o Hadoop:** 

**<http://hadoop.apache.org/releases.html>**

/usr/local/hadoop/bin/hadoop

mkdir ~/input

/usr/local/hadoop/bin/hadoop jar /usr/local/hadoop/share/hadoop/ mapreduce/hadoop-mapreduce-examples-2.7.3.jar grep  $\sim$ /input  $\sim$ /grep example 'principal[.]\*'

![](_page_16_Picture_7.jpeg)

**Projeto:** 

https://goo.gl/TNnQMv

![](_page_17_Picture_3.jpeg)

**Projeto:** 

<https://goo.gl/TNnQMv>

Atividade: Mudar o código para contar apenas uma coleção específica de palavras.

![](_page_18_Picture_4.jpeg)

### **Projeto:**

![](_page_19_Figure_2.jpeg)

![](_page_19_Picture_3.jpeg)

#### **Projeto:**

```
public static class Map extends
    Mapper<LongWritable, Text, Text, IntWritable> {
private final static IntWritable one = new IntWritable(1);
private Text word = new Text();
public void map(LongWritable key, Text value, Context context)
        throws IOException, InterruptedException {
    String line = value.toString();
    StringTokenizer tokenizer = new StringTokenizer(line);
    while (tokenizer.hasMoreTokens()) {
        word.set(tokenizer.nextToken());
        context.write(word, one);
```
![](_page_20_Picture_3.jpeg)

#### **Projeto:**

```
public static class Reduce extends
   Reducer<Text, IntWritable, Text, IntWritable> {
public void reduce(Text key, Iterable<IntWritable> values,
        Context context) throws IOException, InterruptedException {
    int sum = 0:
    for (IntWritable val : values) {
        sum += val.get();
   context.write(key, new IntWritable(sum));
```
![](_page_21_Picture_3.jpeg)

![](_page_22_Picture_0.jpeg)

Create Cluster - Quick Options Go to advanced options

#### **General Configuration**

 $\blacktriangleright$ 

![](_page_22_Picture_22.jpeg)

4 Kleber v

#### **Contato**

E-mail: [klebermagno@gmail.com](mailto:klebermagno@gmail.com)

![](_page_23_Picture_2.jpeg)